# **Table of Contents**

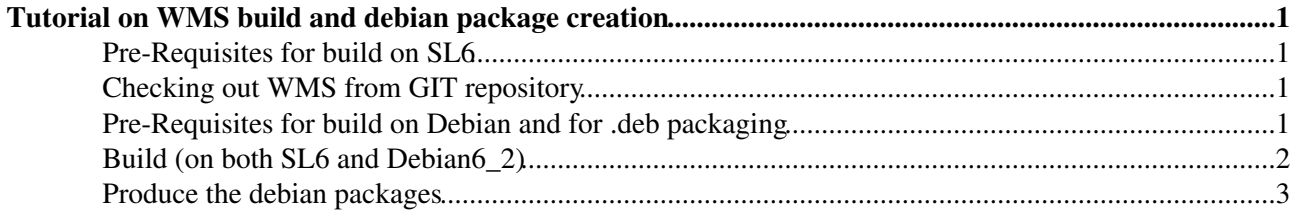

## <span id="page-1-0"></span>**Tutorial on WMS build and debian package creation**

This tutorial assumes that you have GIT access to WMS repository

<https://github.com/MarcoCecchi/org.glite.wms> . It will help you to build all the component that you get when cloning the WMS GIT repository without the etics's build automation tools.

#### <span id="page-1-1"></span>**Pre-Requisites for build on SL6**

- A "virgin" SLC6 installation
- yum-autoupdate disabled; execute as root:

```
chkconfig --level 0123456 yum-autoupdate off
/etc/init.d/yum-autoupdate stop
```
• EMI2 repo for external dependencies installation via yum; execute:

```
wget http://emisoft.web.cern.ch/emisoft/dist/EMI/2/RPM-GPG-KEY-emi
rpm --import RPM-GPG-KEY-emi
yum -y install yum-priorities
wget http://emisoft.web.cern.ch/emisoft/dist/EMI/2/sl6/x86_64/base/ \
        emi-release-2.0.0-1.sl6.noarch.rpm
rpm -ivh emi-release-2.0.0-1.sl6.noarch.rpm
```
• Remove the pre-installed c-ares package (that is wrong version):

```
rpm -e --nodeps c-ares-1.7.0-6.el6.x86_64
```
#### • Install all needed dependencies:

```
yum -y install mod_fcgid mod_ssl gridsite-apache httpd-devel zlib-devel boost-devel \
                      c-ares-devel glite-px-proxyrenewal-devel voms-devel voms-clients \
                      argus-pep-api-c-devel lcmaps-without-gsi-devel lcmaps-devel \
                      classads-devel glite-build-common-cpp gsoap-devel libtar-devel cmake \
                      globus-ftp-client globus-ftp-client-devel log4cpp-devel log4cpp \
                     glite-jobid-api-c glite-jobid-api-c-devel glite-jobid-api-cpp-devel openldap
                      glite-wms-utils-exception glite-wms-utils-classad chrpath cppunit-devel \
                     glite-wms-utils-exception-devel glite-wms-utils-classad-devel glite-jdl-api-
                      glite-lb-client-devel glite-lbjp-common-gsoap-plugin-devel
```
#### <span id="page-1-2"></span>**Checking out WMS from GIT repository**

As normal user (having the GIT access as said above) clone the WMS repository:

cd \$HOME; git clone git@github.com:MarcoCecchi/org.glite.wms.git WMS

### <span id="page-1-3"></span>**Pre-Requisites for build on Debian and for .deb packaging**

Execute (as root) the following commands:

```
apt-get install curl
curl http://emisoft.web.cern.ch/emisoft/dist/EMI/2/debian/dists/squeeze/main/ \
        binary-amd64/emi-release_2.0.0-1.deb6.1_all.deb \
        -o emi-release_2.0.0-1.deb6.1_all.deb
```

```
dpkg -i emi-release_2.0.0-1.deb6.1_all.deb
```
Tutorial on WMS build and debian package creation 1

apt-get install build-essential autoconf automake autotools-dev dh-make debhelper \ devscripts fakeroot xutils lintian pbuilder cmake dpkg-dev pkg-config

Now an extra EMI software repository is needed to be able to install  $\text{qlit} = \text{jobid* packages}$ ; as root do the following:

```
curl http://eticssoft.web.cern.ch/eticssoft/pbuilder/emi-2-deb6-test-x86 64.list \
        -o /etc/apt/sources.list.d/emi-2-deb6-test-x86_64.list
apt-get update
```
Now you can install some dependencies needed by WMS's build (as root):

```
apt-get install libglite-jobid-api-c-dev libglite-jobid-api-cpp-dev libglite-jobid2 libclassad0-d
                     liblog4cpp5-dev libglobus-io-dev libglobus-gss-assist-dev libglobus-ftp-clie
                      libglobus-common-dev libboost-regex-dev libboost-filesystem-dev \
                      libboost-date-time-dev libldap2-dev
```
Now, some dependencies internal and external do not provice the pkg-config .pc files (this is the case of boost, classad, etc.). As root follow these steps:

```
curl http://devel12.cnaf.infn.it:7444/pub/emi/packaging/deb/emi-pkgconfig-compat/deb-emi-pkgconfi
        -o deb-emi-pkgconfig-compat-head
```

```
chmod +x deb-emi-pkgconfig-compat-head
./deb-emi-pkgconfig-compat-head
dpkg -i BINARIES/emi-pkgconfig-compat_1.0.1-1_all.deb
```
At this point your debian box is ready to build WMS software, logout and login as "normal" user.

#### <span id="page-2-0"></span>**Build (on both SL6 and Debian6\_2)**

These are the steps to follow (at the moment only the  $\text{org.glite.wms.com}$  common component is covered):

```
cd $HOME
mkdir WORKAREA
cd WORKAREA
git clone git@github.com:italiangrid/classad-utils.git
git clone git@github.com:italiangrid/jobman-exception.git
git clone git@github.com:MarcoCecchi/org.glite.wms.git
cd classad-utils
cmake . - DCMAKE_INSTALL_PREFIX=$HOME/WORKAREA/stage \
             -Dprefix=$HOME/WORKAREA/stage/usr -Dexec_prefix=$HOME/WORKAREA/stage/usr \
             -Dlibdir=$HOME/WORKAREA/stage/usr/lib -Dincludedir=$HOME/WORKAREA/stage/usr/include \
             -DPVER=$VERSION
make install
cd ..
cd jobman-exception
cmake . - DCMAKE INSTALL PREFIX=$HOME/WORKAREA/stage \
             -Dprefix=$HOME/WORKAREA/stage/usr -Dexec_prefix=$HOME/WORKAREA/stage/usr \
             -Dlibdir=$HOME/WORKAREA/stage/usr/lib -Dincludedir=$HOME/WORKAREA/stage/usr/include \
             -DPVER=$VERSION
make install
cd ..
cd org.glite.wms/org.glite.wms.common
cmake . -DPREFIX=$HOME/WORKAREA/stage/usr -DINSTALL_BUILD_DEV= \
```
#### BuildWMSOnSL6FromScratchGITWorkarea < WMS < TWiki

```
 $HOME/WORKAREA/debian/build_dev/org.glite.wms.common/usr \
            -DINSTALL_BUILD=$HOME/WORKAREA/debian/build_nodev/org.glite.wms.common/usr \
            -DOFFICIAL_INSTALL_PREFIX=/usr -DPVER=$VERSION
make install
```
In order to make sure that everything worked try to execute an executable provided by

org.glite.wms.common:

```
export LD_LIBRARY_PATH=$HOME/WORKAREA/stage/usr/lib
$HOME/WORKAREA/stage/usr/bin/glite-wms-get-configuration 
Configuration problem: file "glite_wms.conf" not found in the path(s) /etc/glite-wms, /opt/glite/
```
It doesn't matter the error output, this is just to verify that the exe is correctly compiled and linked. **TBC**

### <span id="page-3-0"></span>**Produce the debian packages**

The control and .install files needed to produce the .deb packages are already there, in the org.glite.wms.common/debian directory. To produce the debian packages it's just matter of change dir on the directories specified when cmake has been invoked (look above for the INSTALL\_BUILD and INSTALL\_BUILD\_DEV macros) and execute the .deb build command. Then do the following:

cd \$HOME/WORKAREA/org.glite.wms/org.glite.wms.common

```
mkdir -p $HOME/WORKAREA/debian/build_nodev/org.glite.wms.common/DEBIAN
cp debian/deb-control-file.txt $HOME/WORKAREA/debian/build_nodev/org.glite.wms.common/DEBIAN/control
cp debian/libglite-wms-common.install $HOME/WORKAREA/debian/build_nodev/org.glite.wms.common/DEBI
mkdir -p $HOME/WORKAREA/debian/build_dev/org.glite.wms.common/DEBIAN
cp debian/deb-control-file-dev.txt $HOME/WORKAREA/debian/build dev/org.glite.wms.common/DEBIAN/co
cp debian/libglite-wms-common-dev.install $HOME/WORKAREA/debian/build_dev/org.glite.wms.common/DE
dpkg -b $HOME/WORKAREA/debian/build_nodev/org.glite.wms.common \
          $HOME/WORKAREA/debian/build_nodev/org.glite.wms.common/glite-wms-common.deb
dpkg -b $HOME/WORKAREA/debian/build_dev/org.glite.wms.common \
          $HOME/WORKAREA/debian/build_dev/org.glite.wms.common/glite-wms-common-dev.deb
```
-- [AlviseDorigo](https://wiki-igi.cnaf.infn.it/twiki/bin/view/Main/AlviseDorigo) - 2012-10-04

This topic: WMS > BuildWMSOnSL6FromScratchGITWorkarea Topic revision: r14 - 2012-10-15 - AlviseDorigo

**TWiki** [C](http://twiki.org/)opyright © 2008-2020 by the contributing authors. All material on this collaboration platform is the property of the contributing authors. Ideas, requests, problems regarding TWiki? [Send feedback](mailto:grid-operations@lists.cnaf.infn.it?subject=TWiki%20Feedback%20on%20WMS.BuildWMSOnSL6FromScratchGITWorkarea)